## **How To Setup Email With Your Outlook 365 Account**

This article was created for clients with email accounts setup on our email services through dashboard or CHI. If you are a Reseller, VPS or Dedicated Server client, please take note that some of the instructions below may not apply to your account.

If you'd like to automatically forward your emails from your Chimail account (the email associated with your Midphase domain name) to your Outlook 365 account, please follow these steps:

- 1. Log in to your Outlook account as you would when checking email.
- 2. Click the settings tab in the top right corner (it looks like a gear).
- 3. Click on Connected accounts.
- 4. Under where it says 'Add a connected account', click on Other email accounts.
- 5. Enter your Midphase chimail address. Your password is the one you use to log in to chimail. You can choose where the imported email will be stored. Then, click OK.

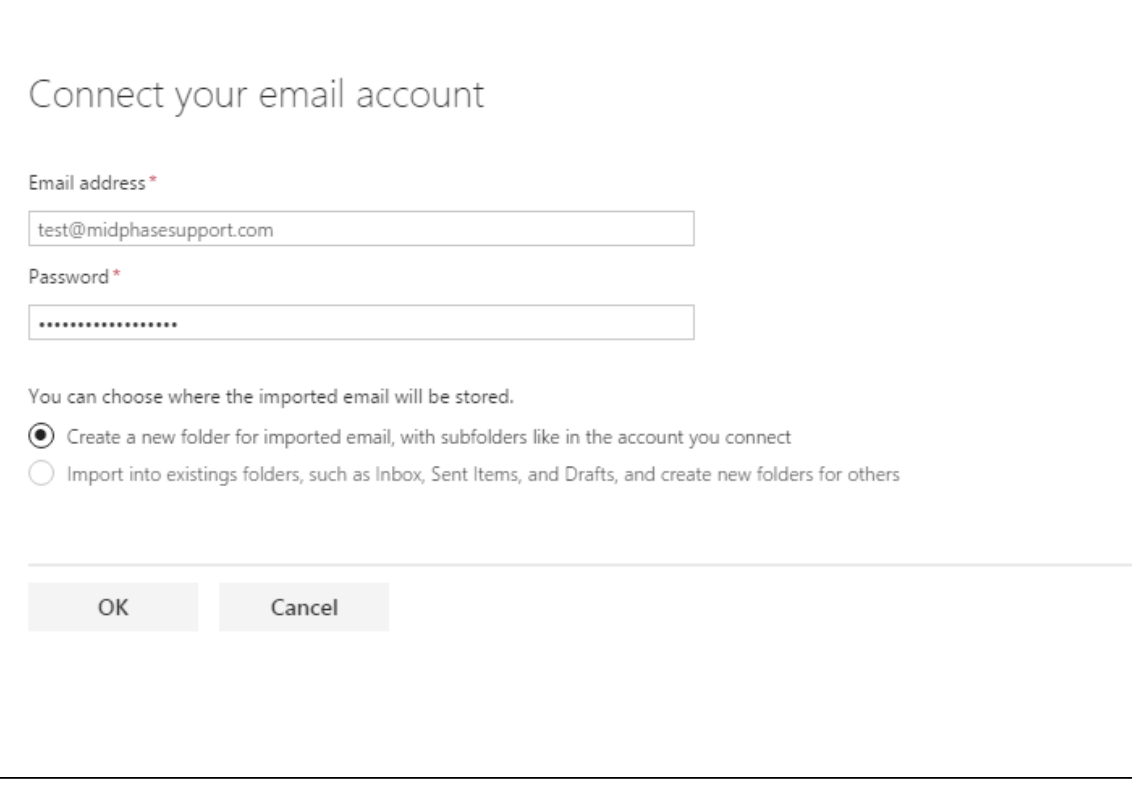

- 1. If you enter your email address and it says 'Success', then your task is complete! Your account will now be connected. However, if a message pops up saying "We couldn't connect to the server for your other account…", proceed with the following steps:
- 2. Select 'POP connection settings'. Click OK.
- 3. Enter in the following information:

Display name: The name you want to appear when sending email

Email address: Your chimail address

User name: Your chimail address

Password: The password you use to login to your chimail account.

Incoming (POP) server: [chimail.midphase.com](https://chimail.midphase.com)

Incoming server port: 995

Outgoing (SMTP) server: [chimail.midphase.com](https://chimail.midphase.com)

Outgoing server port: 587

Authentication: Basic

Encryption: SSL

Refer to this screenshot for an example:

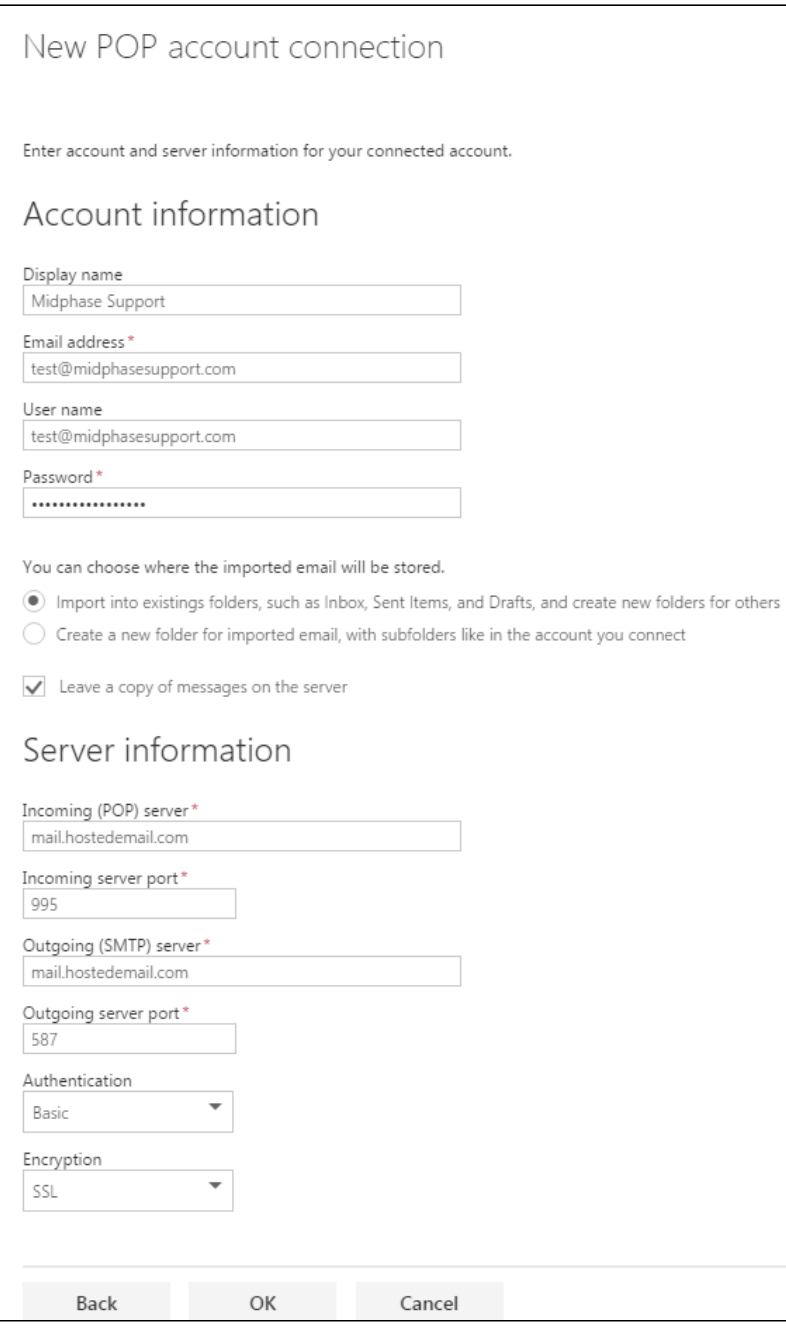

1. Click OK.

2. Microsoft will update your account and make the changes. Note: this may take several minutes.

If you have any questions about this process, please feel free to contact our support staff via chat or by submitting a ticket from within your Midphase CHI account.

## Related articles

- [How To Add My Email Account To Entourage](https://www.midphase.com/knowledgebase/display/MID/How+To+Add+My+Email+Account+To+Entourage)
- [Does My CHI Password Expire](https://www.midphase.com/knowledgebase/display/MID/Does+My+CHI+Password+Expire)
- [What Happens After I Submit A Support Ticket](https://www.midphase.com/knowledgebase/display/MID/What+Happens+After+I+Submit+A+Support+Ticket) • [How To Merge CHI Accounts](https://www.midphase.com/knowledgebase/display/MID/How+To+Merge+CHI+Accounts)
- [How To Recover Your Control Panel Billing Management Login](https://www.midphase.com/knowledgebase/display/MID/How+To+Recover+Your+Control+Panel+-+Billing+Management+Login)